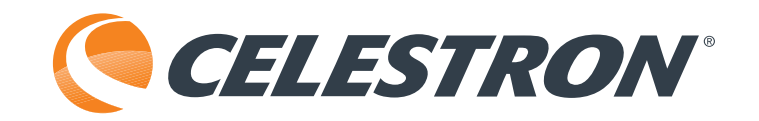

## **NexStar EVOLUTION 8 EDGE HD**

mit StarSense AutoAlign

### **KURZANLEITUNG** Nr. 12096

## **Inhaltsverzeichnis**

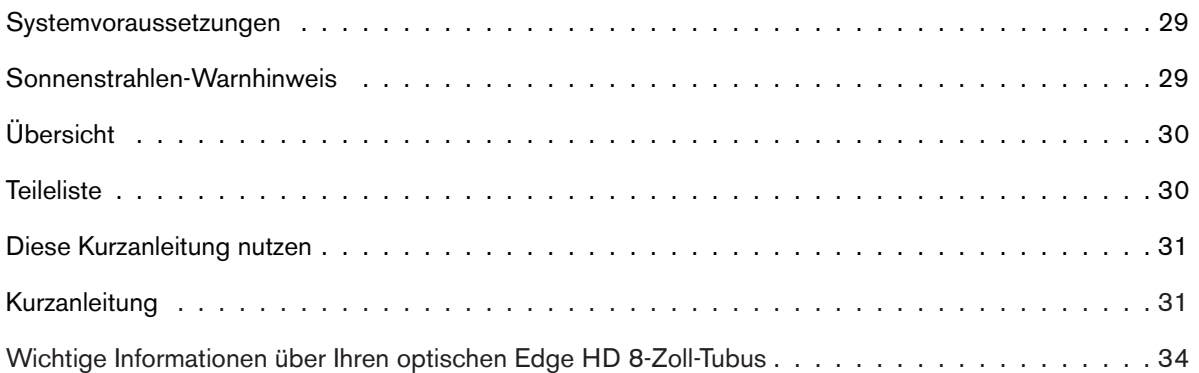

## **Systemvoraussetzungen**

- Der Wechselstromanschluss für den enthaltene Wechselstromnetzteil ist kompatibel mit Wechselstromanschlüssen in den USA, dem UK, der EU sowie in Australien.
- Die enthaltene StarSense-Handsteuerung ist kompatibel mit iOS-Geräten der Version iOS 7.0 und höher oder Android-Geräten mit Android 4.0.
- Wird die enthaltene NexStar+ Handsteuerung nicht verwendet, kann die kostenlose Celestron SkyPortal App im App Store oder bei Google Play heruntergeladen werden.

## **Sonnenstrahlen-Warnhinweis**

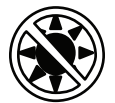

- Niemals mit bloßem Auge oder mit einem Teleskop direkt in die Sonne schauen (außer bei Verwendung eines vorschriftsmäßigen Sonnenfilters). Permanente und irreversible Augenschäden können daraus resultieren.
- Das Teleskop keinesfalls zur Projektion eines Bildes der Sonne auf eine Oberfläche verwenden. Durch die interne Wärmeakkumulation können das Teleskop und etwaiges daran angeschlossenes Zubehör beschädigt werden.
- Niemals einen Okularsonnenfilter oder einen Herschelkeil verwenden. Die interne Wärmeakkumulation im Teleskop kann zu Rissen oder Brüchen dieser Instrumente führen. Dadurch könnte ungefiltertes Sonnenlicht ins Auge gelangen.
- Das Teleskop niemals unbeaufsichtigt lassen. Sicherstellen, dass ein mit der korrekten Bedienung Ihres Teleskops vertrauter Erwachsener ständig präsent ist, besonders in der Anwesenheit von Kindern.

## **Übersicht**

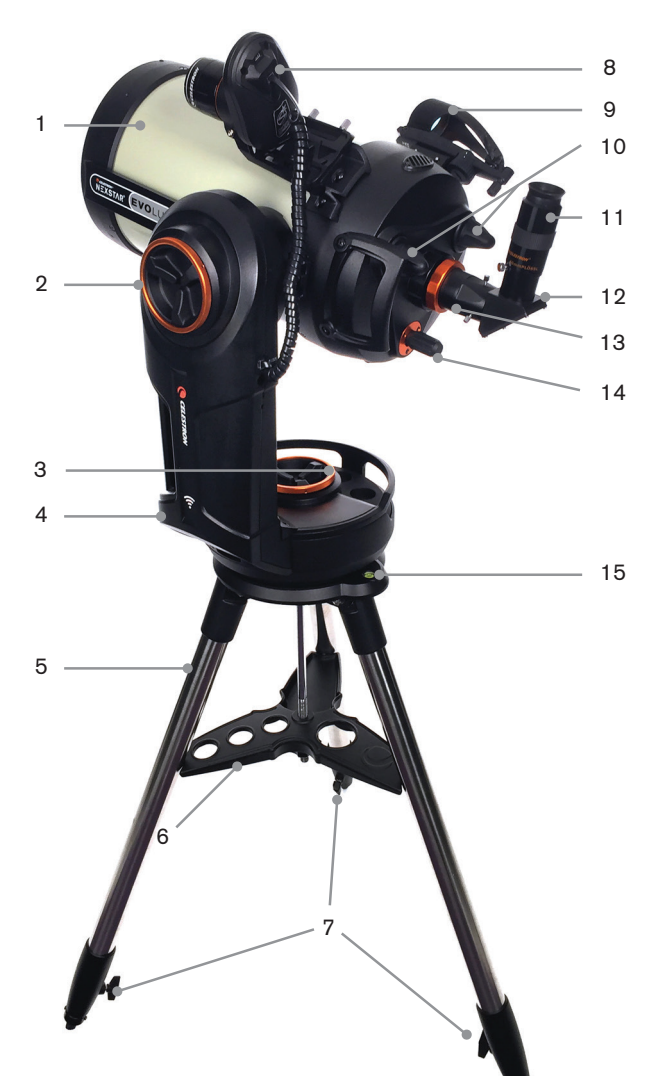

## **Teileliste**

#### **TELESKOP**

Optische Tubenbaugruppe des EdgeHD 8-Zoll 1,25-Zoll-Prismenzenitspiegel 40-mm-Plössel-Okular 13mm-Plössel-Okular Beleuchteter Reflex Finder für den StarPointer Pro **Okularadapter** 

#### **MONTIERUNG UND STATIV**

NexStar Evolution-Gabelarmbaugruppe Stativbaugruppe Zubehörablage Gleichstromadapter für Wechselstrom zu 12 Volt mit US-, UK-, EU- und AU-Steckern

#### **STARSENSE AUTOALIGN**

StarSense-Kamera StarSense-Handsteuerung Spiralkabel (für den Anschluss den Kamera an den AUX-Port der Montierung) 2 Flügelschrauben mit Nylonspitze 4-mm-Inbusschlüssel

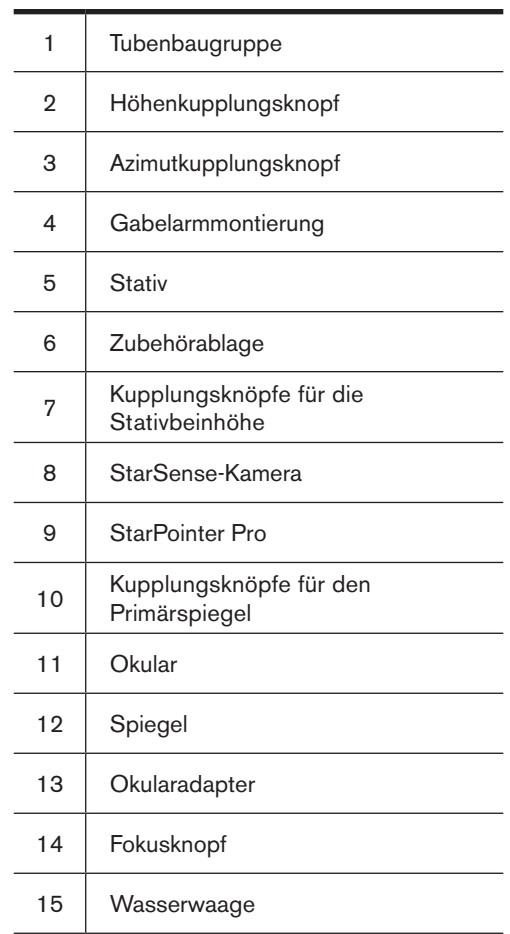

## **Diese Kurzanleitung nutzen**

Diese Anleitung zeigt Ihnen, wie Sie Ihr Teleskop mit Ihrem Smart-Gerät und der StarSense- bzw. SkyPortal App einrichten können. Außerdem gibt es hier nützliche Informationen über den optischen EdgeHD-Tubus sowie verschiedene Optionen für die Astrofotografie. Die ausführlichen Bedienungsanleitungen für das NexStar Evolution und StarSense enthalten weitere Einstellungsoptionen, einschließlich über die Nutzung der StarSense-Handsteuerung.

Bitte beachten Sie, dass die Bedienungsanleitung des NexStar Evolution von optischen Schmidt-Cassegrain-Tuben und NexStar+ Handsteuerungen handelt, über welche Ihr Teleskop nicht verfügt. Ihr Teleskop unterscheidet sich hier hauptsächlich durch den optischen EdgeHD 8-Zoll-Tubus, die StarSense AutoAlign-Kamera und die StarSense-Handsteuerung.

## **Kurzanleitung**

Laden Sie die SkyPortal App aus dem App Store oder von Google Play herunter oder nutzen Sie den QR-Code.

#### **SkyPortal iOS**

https://itunes.apple.com/us/app/ celestron-skyportal/id877780544?mt=8

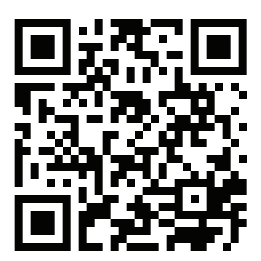

#### **SkyPortal Android**

https://play.google.com/store/apps/ details?id=com.celestron.skyportal&hl=en

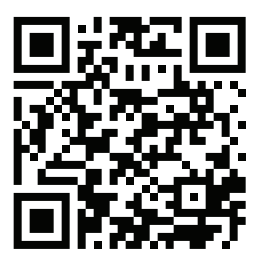

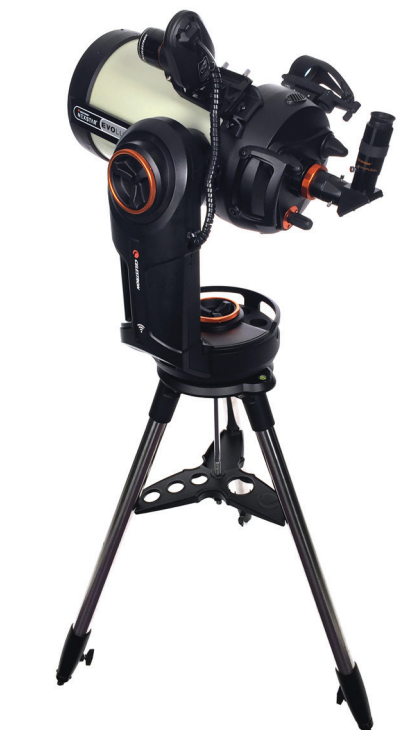

#### **Das Stativ aufstellen**

- 1. Ziehen Sie die Stativbeine auseinander und Stellen Sie das Stativ auf.
- 2. Nehmen Sie Mutter und Unterlegscheibe oben von der Mittelsäule ab.

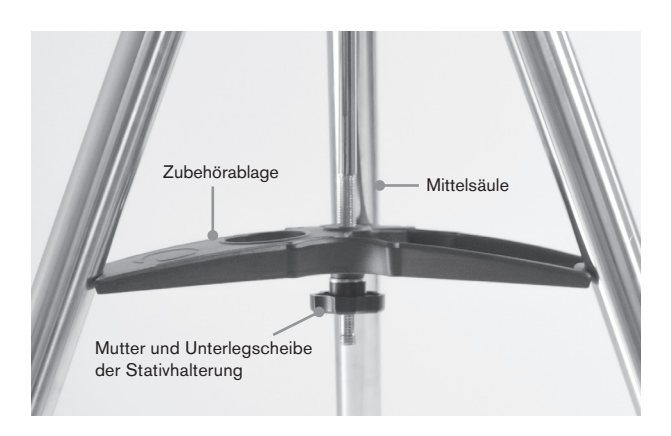

- 3. Schieben Sie die Zubehörablage über die Mittelsäule, sodass jeder Ablagearm ein Stativbein stützt.
- 4. Mutter und Unterlegscheibe wieder auf die Gewindesäule aufdrehen und anziehen. Die Zubehörablage darf sich nicht gegen das Stativ bewegen lassen.
- 5. Stellen Sie die Stativhöhe ein, indem Sie die Feststellknöpfe am Ende jedes Stativbeins losdrehen. Passen Sie nun ggf. Die Länge der Stativbeine an und drehen Sie die Feststellknöpfe nacheinander wieder fest. Die Markierungen an jedem Stativbein dienen der leichten Nivellierung.
- 6. Legen Sie die enthaltene Wasserwaage an der Stativbasis an, um die Nivellierung zu überprüfen.

#### **Die Montierung am Stativ befestigen**

1. Positionieren Sie die Gabelarmmontierung über dem Mittelpfosten des Stativkopfs. Halten Sie die Montierung so lange fest, bis diese über dem Mittelpfosten sitzt. Die Montierung darf sich nicht lockern.

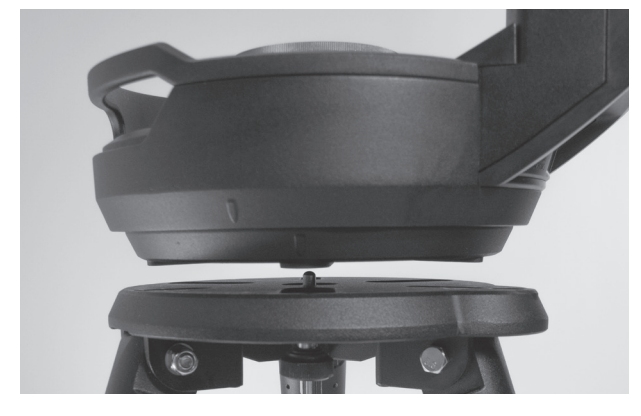

- 2. Sitzt die Montierung auf dem Stativkopf, wird diese gedreht, bis die drei Montierungsanschlüsse eine Linie bilden. Sobald dies der Fall ist, rasten sie hörbar ein.
- 3. Drehen Sie die drei Montageschrauben von der Unterseite des Stativkopfs in die Unterseite der Teleskopbasis.

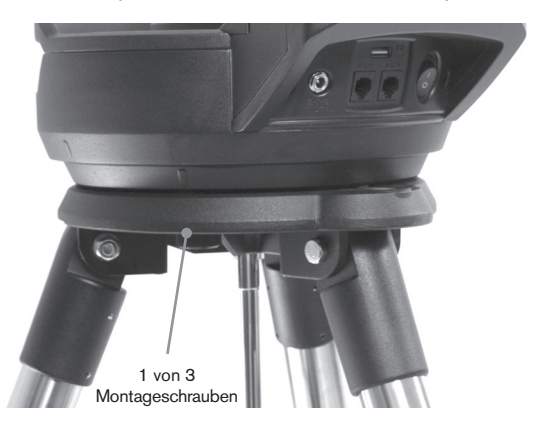

#### **Anbringen des Teleskops an die Montierung**

- 1. Lösen Sie den orangefarbenen Höheneinstellknopf und drehen Sie die Höhenachse, bis der Schnellwechselknopf nach unten zeigt.
- 2. Ziehen Sie den Höheneinstellknopf wieder fest.
- 3. Lösen Sie den Schnellwechselknopf mehrmals, um Raum für den Schwalbenschwanz auf dem optischen Teleskoptubus zu schaffen.
- 4. Schieben Sie den optischen Teleskoptubus von der Teleskoprückseite aus in den Schlitz des Schnellwechselknopfs. Der Gabelarm sollte sich nun links vom optischen Tubus befinden. Positionieren Sie das Teleskop zum Ausbalancieren so, dass Sie das Namensschild "Evolution" lesen können. Wenn Sie später weiteres Zubehör anschließen, können Sie das Teleskop später neu ausbalancieren.

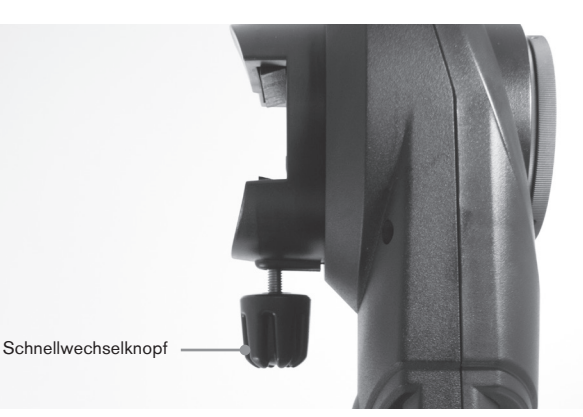

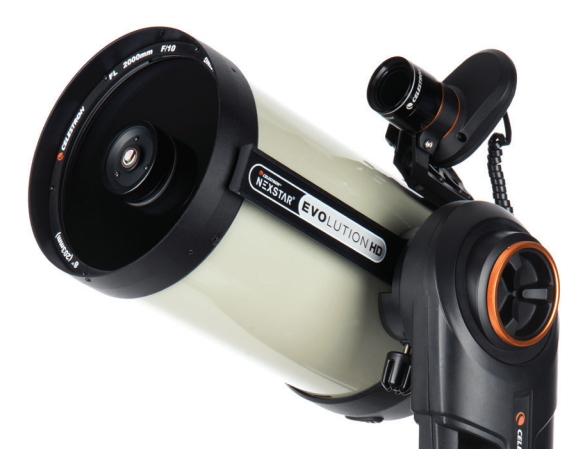

#### **Das Starsense am Teleskop anbringen**

- 1. Drehen Sie die beiden Flügelschrauben mit Nylonspitze (im StarSense-Lieferumfang enthalten) teilweise auf die StarSense-Kamerahalterung.
- 2. Schieben Sie die StarSense-Kamera auf die Montierungshalterung am Teleskop. Beide Flügelschrauben anziehen.
- 3. Schließen Sie das enthaltene Spiralkabel an die StarSense-Kamera und einen der vier AUX-Ports am Gabelarm an.

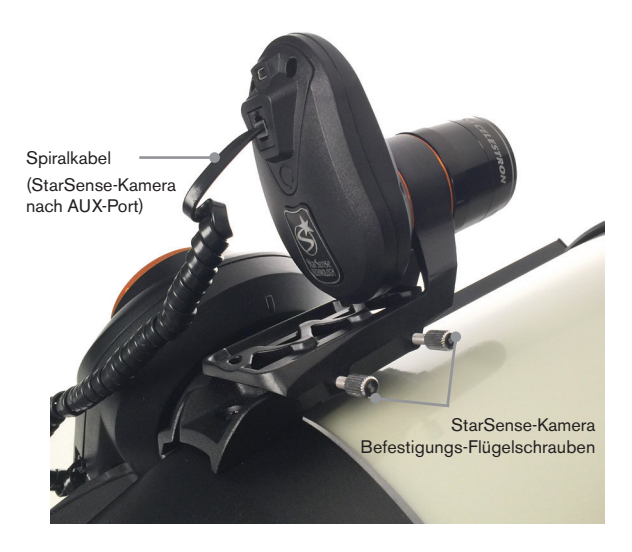

#### **Zenitspiegel und Okular anbringen**

- 1. Bringen Sie den Zenitspiegel an den 1,25-Zoll Okularadapter Ihres Teleskops an und ziehen Sie die Flügelschrauben fest.
- 2. Bringen Sie das 40-mm-Plössel-Okular am Zenitspiegel an und ziehen Sie die Flügelschrauben fest.

#### **Den StarPointer Pro am Teleskop anbringen und ausrichten**

- 1. Schieben Sie den StarPointer Pro über die Schwalbenschwanzbasis an Ihrem Teleskop und ziehen Sie die beiden silberfarbenen Flügelschrauben zum Fixieren fest.
- 2. Lösen Sie die beiden orangefarbenen Kupplungsknöpfe und richten Sie das Teleskop tags manuell auf ein entferntes Objekt (1000 Meter oder mehr jedoch KEINESFALLS direkt auf die Sonne!). Sie können ein helles Himmelsobjekt wie den Mond nutzen. Zu Anfang ist ein stationäres Grundziel jedoch einfacher.
- 3. Fokussieren Sie das Teleskop mit 40-mm-Okular auf das Objekt, indem Sie den Fokussierknopf drehen. Vergewissern Sie sich, dass das Objekt zentriert ist.
- 4. Drehen Sie den StarPointer Pro auf volle Helligkeit, damit Sie das Bullauge sehen können. Zentrieren Sie das Bullauge mithilfe der Richtungstasten über Ihrem Ziel.
- *Hinweis: Schalten Sie den StarPointer Pro nach jedem Gebrauch aus, um die Batterie zu schonen.*

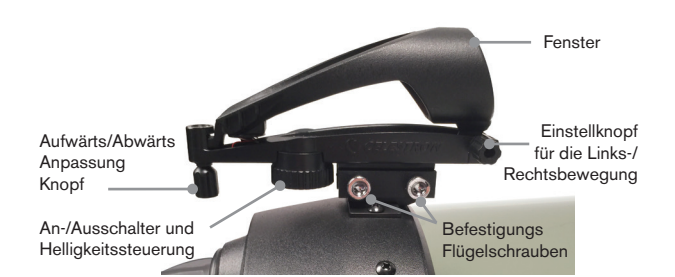

#### **Ihr Teleskop ist nun eingerichtet und bereit zur Ausrichtung! So richten Sie Ihr Teleskop zum ersten Mal aus**

1. Schalten Sie Ihr Teleskop ein und verbinden Sie es mit dem WLAN-Netzwerk Ihres Telefons oder Tablets. Der WLAN-Netzwerkname beginnt mit "Celestron-XX".

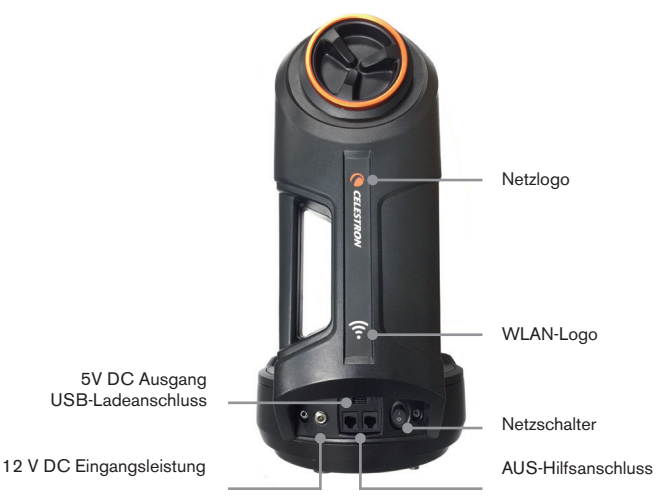

*Ihr NexStar Evolution generiert ein eigenes WLAN-Netzwerk und Sie müssen zur Verwendung Ihres Teleskops nicht anderweitig verbunden sein.*

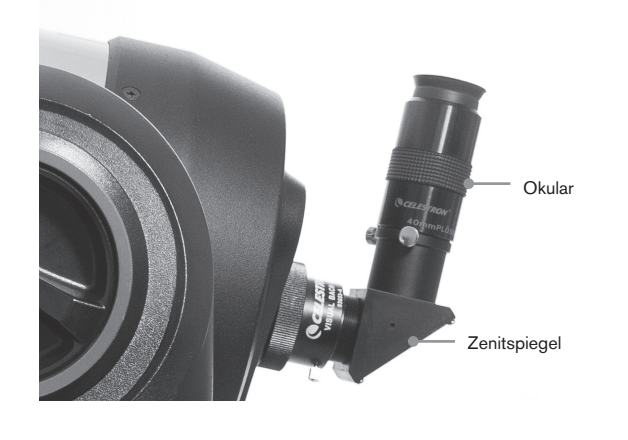

2 . Öffnen Sie SkyPortal, tippen Sie auf das Teleskop-Symbol und auf "Verbinden und Ausrichten". Folgen Sie den Aufforderungen auf dem Bildschirm. Das StarSense richtet Ihr Teleskop automatisch aus.

#### **Das StarSense ist ausgerichtet und es bleibtein einmaliger Schritt der Erstausrichtung: Die Kamera muss mit dem Teleskop kalibriert werden.**

3 . Wählen Sie nach der Ausrichtung des StarSense einen hellen Stern im SkyPortal, indem Sie auf den Bildschirm und dann auf "GoTo" tippen. Befindet sich der Stern nicht im Sichtfeld des Okulars, wird er zuerst im StarPointer und dann im Okular zentriert.

Ist der Stern im Okular zentriert, tippen Sie auf Ausrichten (Align) und dann auf Kalibrieren . Nach der Kamerakalibrierung werden Sie vom Bildschirm zu einer neuen automatischen StarSense-Ausrichtung angeleitet. Dies ist nur bei erstmaliger Verwendung des StarSense mit dem Teleskop unter SkyPortal notwendig.

#### **Ausrichtung abgeschlossen - die erste Observation kann beginnen!**

Tippen Sie auf Objekte auf Ihrem Bildschirm und wählen Sie GoTo, oder geben Sie ein spezifisches Objekt in das Suchfeld ein . Für den Anfang können Sie aus der Liste der "Tonight's Best" im SkyPortal unter dem Suchememü auswählen .

## **Wichtige Informationen über Ihren optischen Edge HD 8-Zoll-Tubus 10**

Ihre EdgeHD ist sowohl für optische Astronomie als auch für die Astrofotografie optimiert und bietet Bilder ohne Koma und Bildfeldkrümmung in einem großen Bildkreis . Beginnen Sie mit dem mitgelieferten 1,25-Zoll-Okularadapter, dem Zenitspiegel und den Okularen, um sich mit dem Teleskop vertraut zu machen.

#### **Hauptspiegel-Kupplungsknöpfe (nur für die Astrofotografi e)**

Diese Kupplungsknöpfe (gezeigt in Übersichtsbild ) halten den Spiegel an Ort und Stelle, um eine Bewegung während der Astrofotografie mit langen Belichtungszeiten zu verhindern. Diese Knöpfe können gelöst bleiben, bis Sie eine Kamera für lange Belichtungszeiten verwenden .

Bei der Verwendung einer Kamera zuerst das Teleskop fokussieren und dann die Knöpfe anziehen .

#### *Warnung: Den Fokusknopf nicht drehen, wenn die Kupplungsknöpfe angezogen sind. Bei jeder erneuten Fokussierung des Teleskops müssen die Kupplungsknöpfe gelöst werden.*

#### **Optimaler Kameraabstand**

Das 8-Zoll-EdgeHD wurde entworfen, um mit der Kamera in einem bestimmten Abstand vom Ende der Gewinde zu arbeiten (der Adapterplatte, die im Diagramm gezeigt wird), die sich auf der Rückseite des Teleskops ins Richtung der Kamerasensoren befinden.

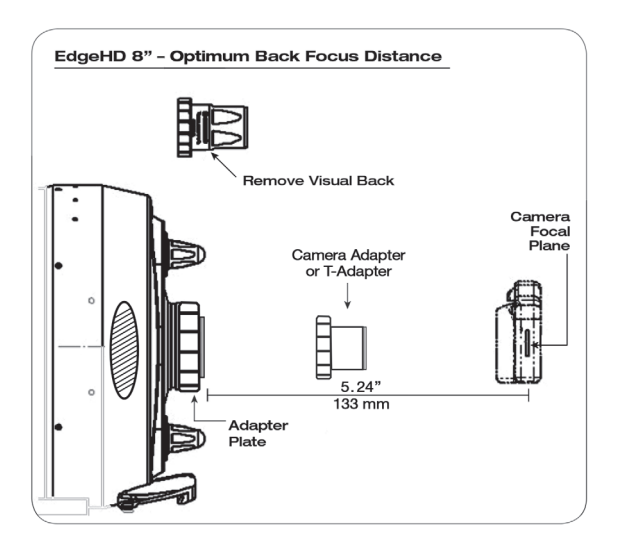

Wenn Sie ein DSLR verwenden, ist der Abstand bereits richtig eingestellt, wenn Sie die Standard-Adapter von Celestron nutzen:

T-Ring für die Marke und das Modell Ihrer Kamera T-Adapter für das 8-Zoll-EdgeHD

Wenn Sie eine astronomische CCD-Kamera verwenden, müssen Sie die notwendigen Adapterlänge in Bezug zum Kamerakörper bestimmen .

#### *Der gesamte Abstand vom Ende des Adapterplattengewindes bis zum Kamerasensor sollte 133 mm betragen.*

Dabei handelt es sich um das insgesamt erforderliche Auflagemaß. Etwas Auflagemaß wird vom Kameragehäuse zum Abbildungssensor eingenommen. Ihr Kamerahersteller wird in der Regel das Auflagemaß der Kamera angeben können. Wenn das Auflagemaß Ihrer Kamera 55 mm beträgt, benötigen Sie 78 mm Platz, um 133 mm zu erreichen.

#### **Fastar-Kompatibilität und Abbildung bei f/2**

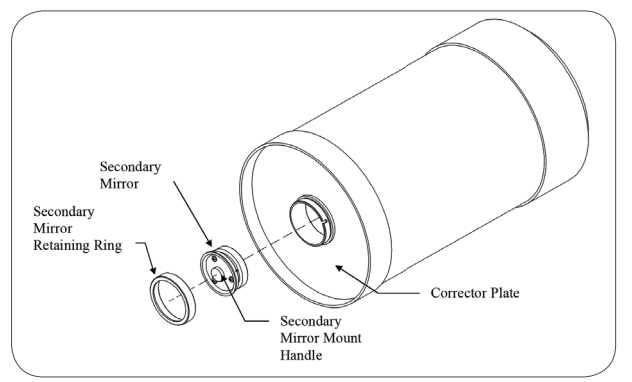

Ihr EdgeHD 8 Zoll verfügt über einen abnehmbaren Sekundärspiegel, der Ihr f/10-Teleskop in ein f/2-Bildgebungssystem mit einem optionalen Objektiv-Zubehör von Starizona verwandelt. Dies fügt dem Teleskop bei der Astrofotografie mehr Vielseitigkeit bei unterschiedlichen Brennverhältnissen hinzu . Die Bildgebung bei f/2 eignet sich für die Weitwinkel-Bildgebung großer extrasolarer Objekte mit kurzen Belichtungszeiten .

#### **Optional Fokalreduktor**

Ein spezieller 0,7-facher Fokalreduktor für das 8 Zoll EdgeHD ist von Celestron verfügbar. Diese Fokalreduktor hält Flat-Field und komafreie Abbildungsleistung speziell für dieses Teleskop aufrecht.

#### **Kollimation**

Ihr Teleskop ist im Werk eingestellt und sollte im allgemeinen keiner Kollimation bedürfen, es sei denn, es wurde beim Transport grob behandelt. Eine Kollimation könnte ggf. nötig werden, damit Ihr Teleskop seine Top-Performance beibehält.

- 1. Richten Sie Ihr Teleskop mit dem inbegriffenen 13-mm-Okular (oder einem mit höherer Leistung, falls ein solches zur Verfügung steht) auf einen mäßig hellen Stern, den Sie im Okular zentrieren.
- 2. Defokussieren Sie den Stern um etwa eine Umdrehung des Fokusknopfs.
- 3. Überprüfen Sie das Stern-Muster. Nach der Kollimation sollte das Muster wie ein konzentrischer Donut aussehen. Wenn das Muster konzentrisch ist, ist keine Anpassung erforderlich.
- 4. Passen Sie die Kollimation des Teleskops bei Bedarf an, indem Siedie drei Kreuzschlitzschrauben vorne am Sekundärspiegel leicht nachjustieren.
- 5. Wenn das Stern-Muster auf einer Seite dünn ist, die Kollimation so einstellen, dass sich der Stern in Richtung der dünnen Seite bewegt. Positionieren Sie das Teleskop nun so, dass der Stern wieder in der Mitte erscheint. Wiederholen Sie diesen Vorgang, bis Sie korrekte Kollimation erreichen.

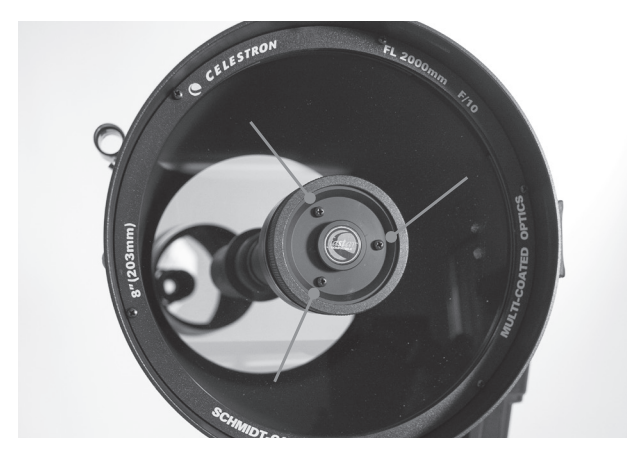

Kollimationsjustagen für den Sekundärspiegel

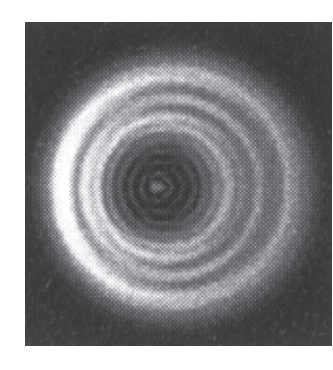

Ein defokussierter Stern, bei dem der sekundäre Schatten nicht konzentrisch zum Sternmuster ist, weist auf die Notwendigkeit einer Kollimation hin.

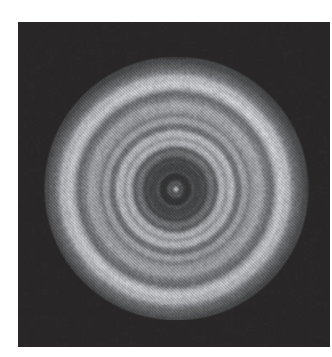

Die Kollimation ist abgeschlossen, sobald das Muster des defokussierten Sterns konzentrisch ist, wie dargestellt.

# celestron.com